# **Vermont Community Development Program**

# **Requisitioning Walk-Through**

Juliann Sherman, Grants Management Specialist

December 8, 2022

1

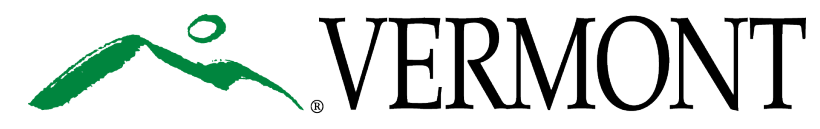

# **Learning Objectives**

**In this session you will be able to:**

- **Know when to Create a Requisition**
- **Create a Requisition in GEARS**
- **Know what Supporting Documentation is needed**

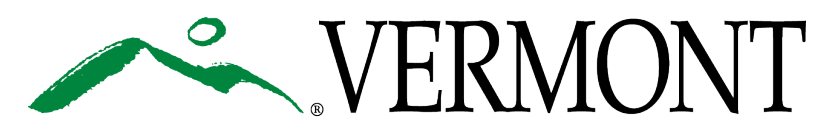

### **When can Funds be Requisitioned?**

### • 1**1st** Grant Award Conditions have been Met

- **2nd** Grant Award Special Conditions have been Met
- **3<sup>rd</sup>** Bank Account Information is provided This should be completed at least

## **2 weeks Prior to Submitting 1st Requisition**

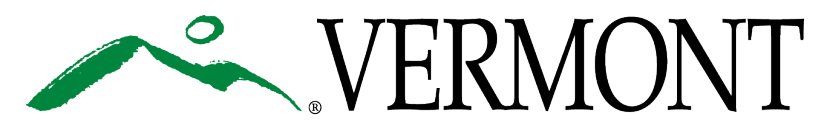

## **Creating a Requisition in GEARS**

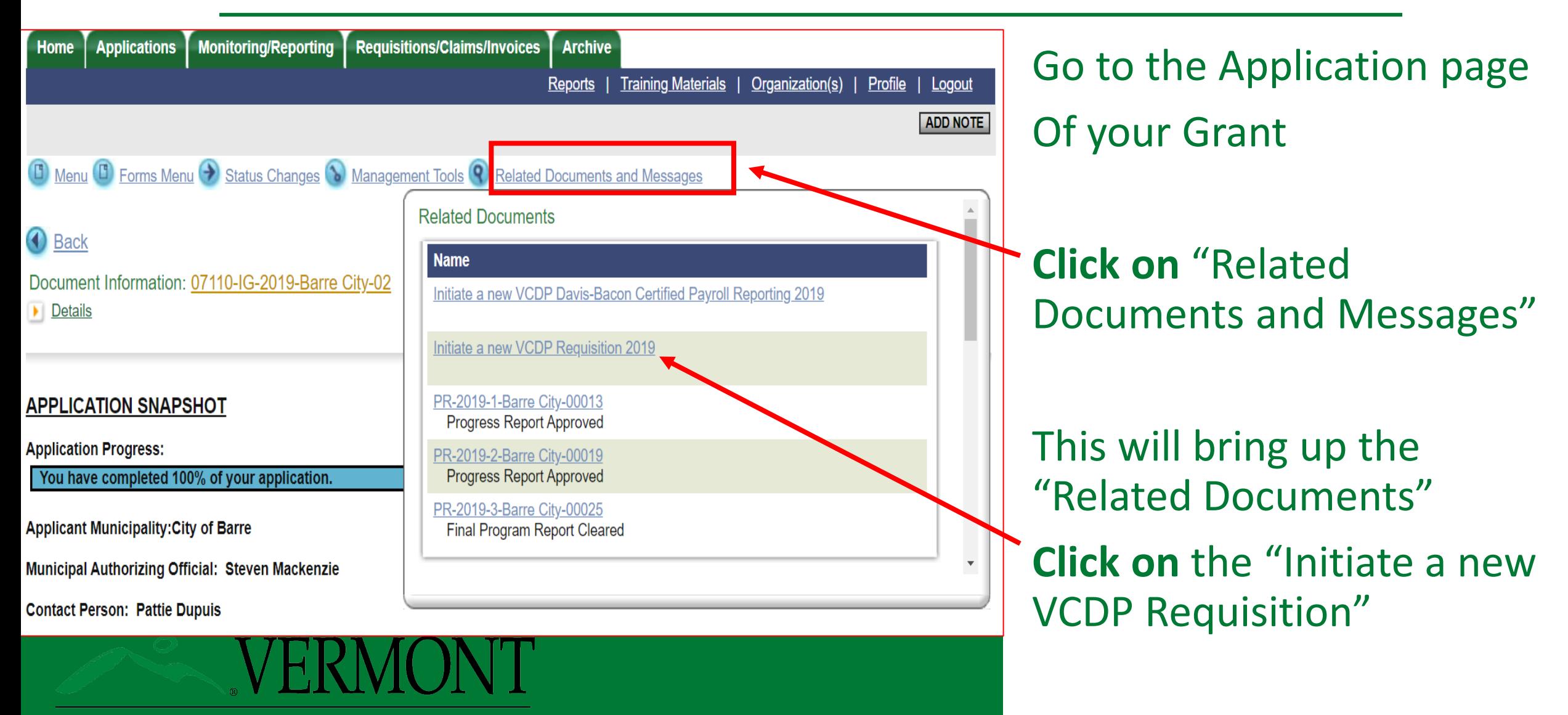

### **Next Step**

**Next Click**  "I Agree"

This will create the new Requisition

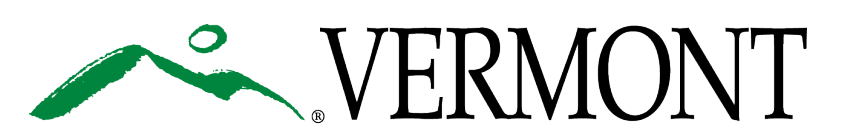

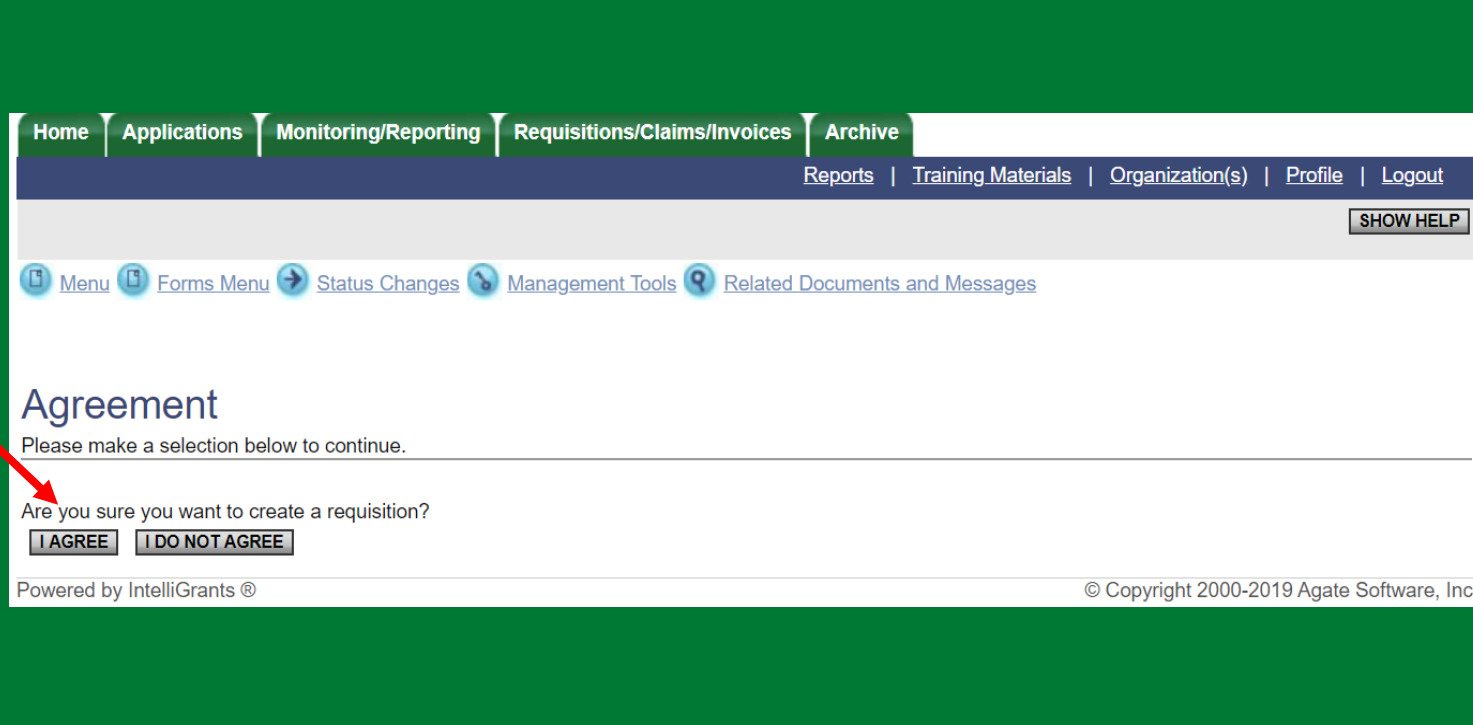

### **Click on**  "Forms Menu"

This will bring up The Requisition Forms page

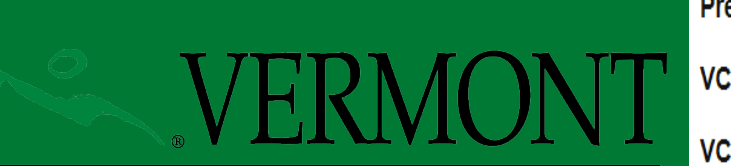

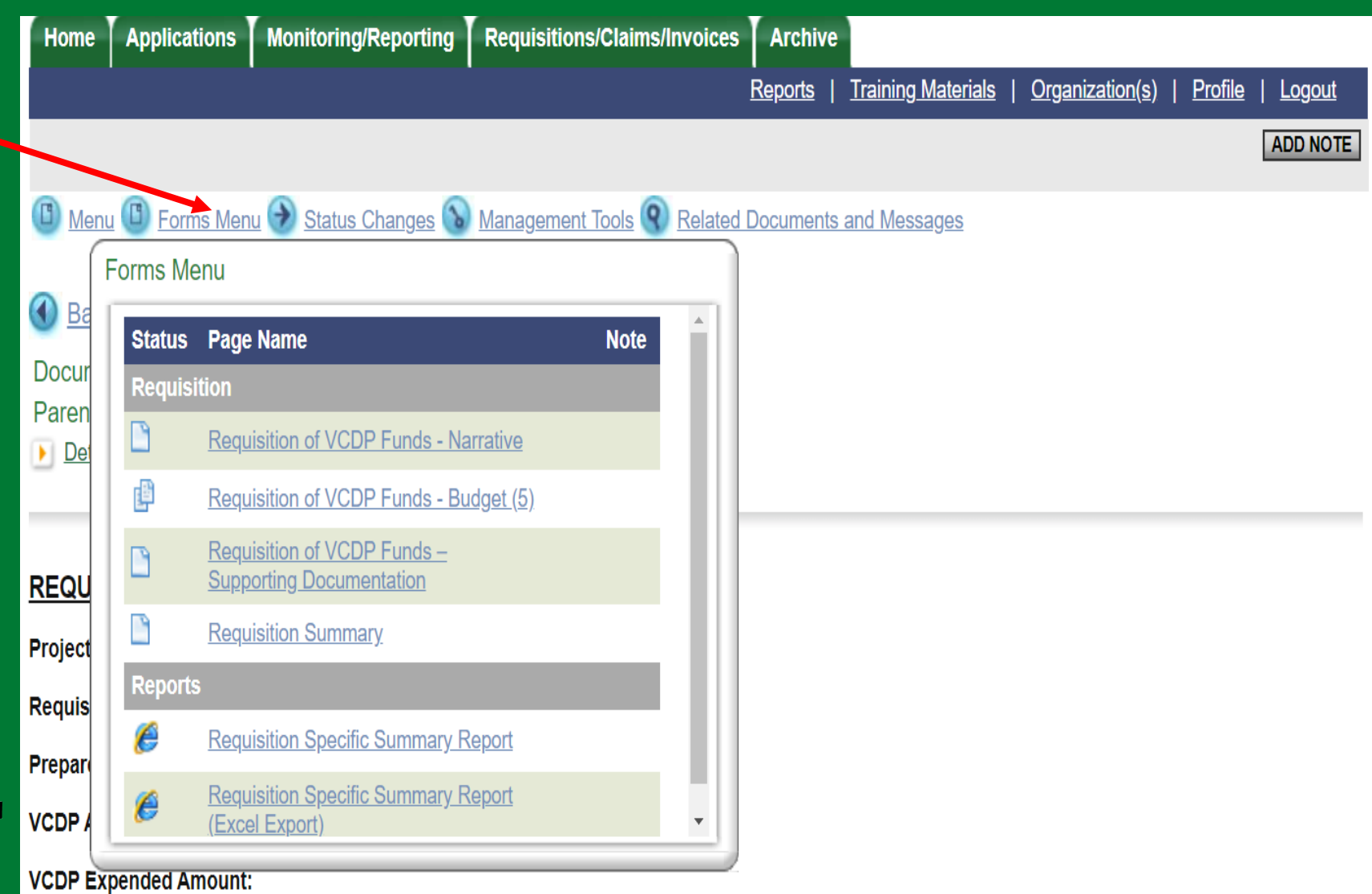

### **REQUISTION -FORMS**

Requisition Menu- Forms

Under each Form information and Supporting Documentation is required

### **VCDP Requisitions Menu - Forms**

Please complete all required forms below.

Document Information: REQ-2019-Barre City-00003 **Parent Information:** 07110-IG-2019-Barre City-02

**Details** 

#### $E<sub>orm</sub>$

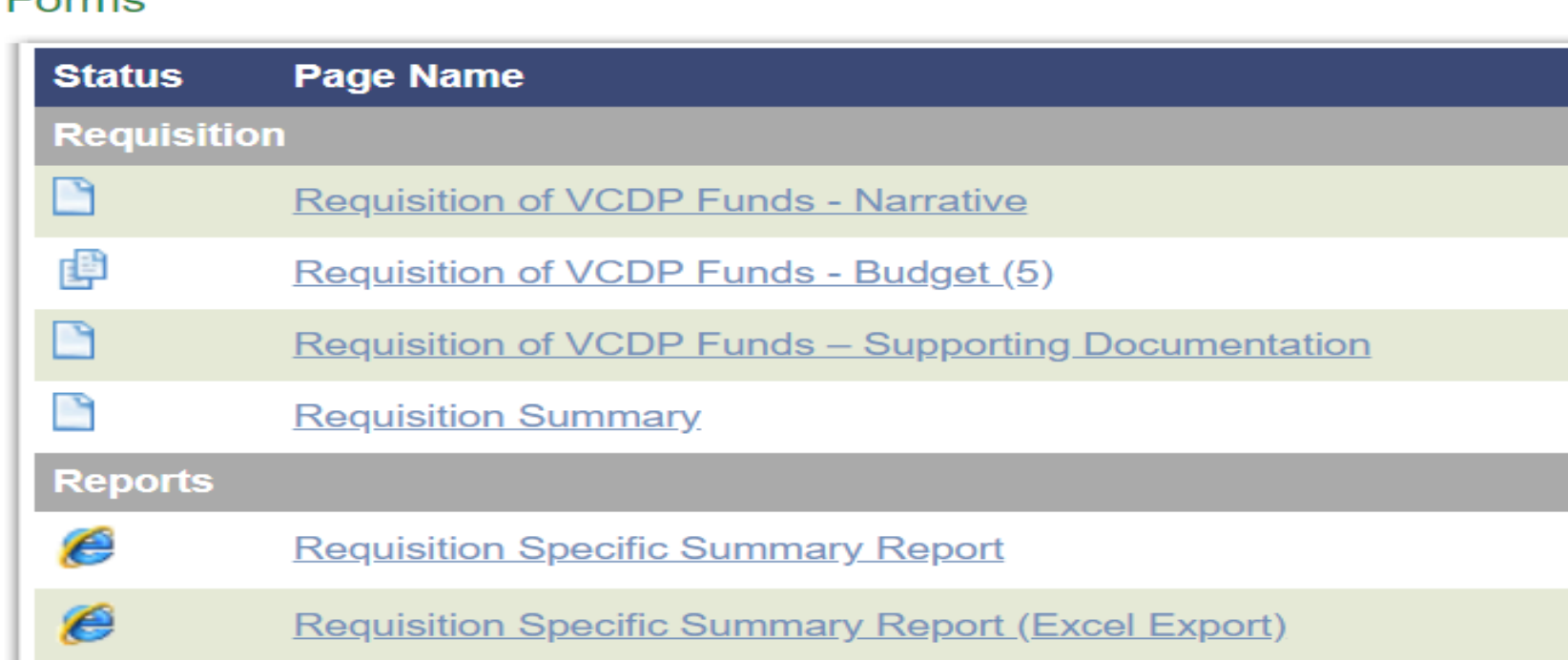

## **Requisition – Narrative Page**

#### **REQUISITION OF VCDP FUNDS - NARRATIVE**

Is this the final requisition? If yes, check the checkbox.

**Report Prepared by** 

Cash Balance in Depository Account

0 of 1500

#### **Transfer Funds To**

Please verify the beak account information we have on file listed below is correct. If the bank information is not correct please update the fields below and Bank Account Information page within the application and notify your Community Development Specialist of the change. If a change is needed it may delay the requisition processing to allow time for the new account to be set up with the Treasurer's office.

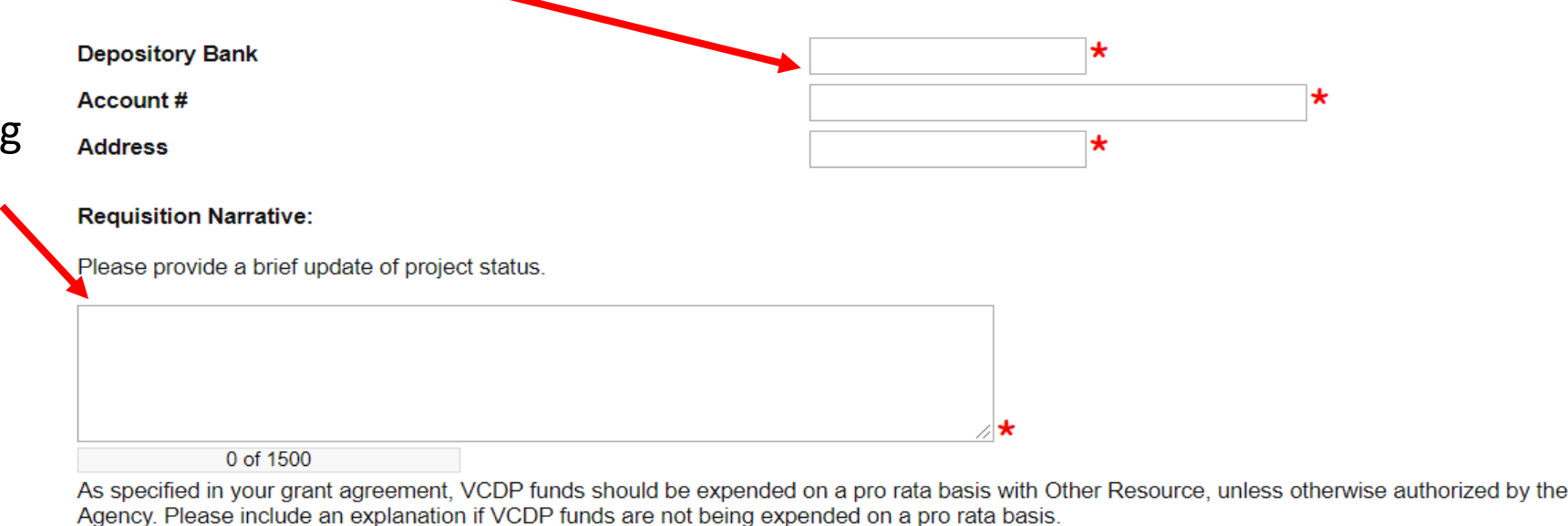

### Information of a Non-Interest-bearing Bank Account should be set up at a **minimum of 2 weeks prior**

to Requisition Submission

Project Status This should include:

- Activity performed during the period between this Requisition and the last
- % of Project Completion
- % of Money Expended

Pro Rata If funds are not being Expended Equally, please Provide Explanation

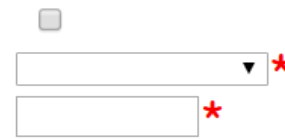

## **Requisition – Budget Page**

• Click on drop down Box to Populate Budget Activities

- List Budgeted Amounts
- Requisitioned Amount
- Description of Activity
- Other Resources as well **SAVE!**  Repeat for Each

Budgeted Activity

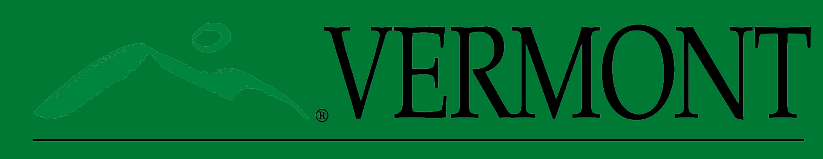

AGENCY OF COMMERCE & COMMUNITY DEVELOPMENT **DEPT. OF HOUSING & COMMUNITY DEVELOPMENT** 

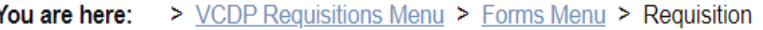

#### **REQUISITION OF VCDP FUNDS - BUDGET**

Public\_Services: IG-Program Management 1) Complete the requisition form for every activity of your budget. (Press the 'Save' button behave entering in add to permit and appear to appear or permit and appear or permit and appear or permit and appear or appear or populate various data fields.) If no request is being made on a particular activity \$0 must be entered.

2) Complete Other Resources expended to date for each activity.

3) Press 'Save' again when complete and click on the drop down menu to continue on to the next budget activity.

#### Note:

- Amount requisitioned cannot be less than \$2,500 unless this is your final requisition.
- If this is your first requisition, please be sure to complete the Bank Account Information page within the application and notify VCDP staff when it has been completed. They will need to contact Finance and Management at least (7) days prior to your first requisition being made. This will prevent delays with your requisition.

**Activity** Economic Development: IG-Individual Development Accounts

### Requisitioned Amount

Economic Development: IG-Individual Development Accounts ▼

Economic Development: IG-Individual Development Accounts

Housing: IG-General Administration

Public Facilities: IG-Flood/Drainage

Housing: IG-Residential Rehabilitation Single

**GO** 

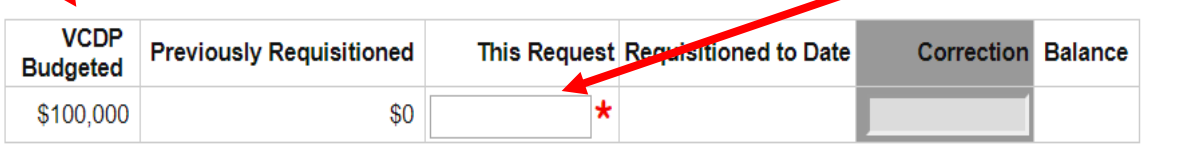

#### Provide a description for the amount(s) requested for this activity:

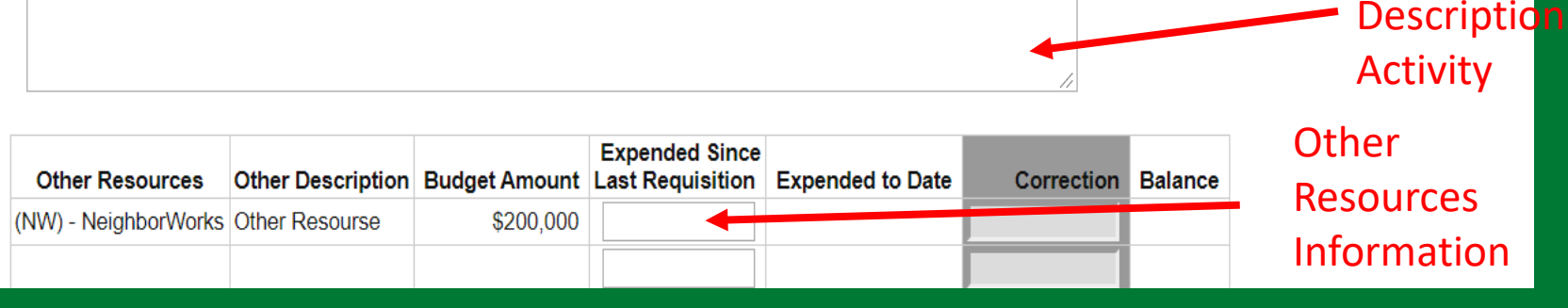

## **Requisition – Supporting Documentation Page**

A Sample Cash Control Ledger is Available

> Requisition Guidance is Available

Provide All Requested Supporting Documentation

#### **REQUISITION OF VCDP FUNDS - SUPPORTING DOCUMENTATION**

Please upload the following supporting documentation for this requisition:

- 1. A cash control/general ledger showing all financial transactions for VCDP Funds AND Other Resources as detailed in the grant agreement Budget ('Sources and Uses' section of Attachment B). The ledger should include information found in the Sample Ledger
- 2. All invoices and other backup documentation, such as timesheets, invoices, cleared checks and/or bank statements to support the amount of VCDP funds being requested. Please contact VCDP staff for more information on adequate supporting documentation or refer to Requisition Guidance Memo.
- 3. PLANNING GRANTS copies of all invoices and other backup documentation such as timesheets to support all grant expenditures (VCDP and Other Resources) should be provided. This is because planning grants are not monitored on-site, and we need to verify Other Resources for the desk review).

Refer to your grant agreement for details on the following sections: Special Conditions (see Attachment A in Grant Agreement), Payment Requisitions and Reporting Requirements (see Attachment B in Grant Agreement) and CDBG Standard Provisions- Program Costs (see Attachment D in Grant Agreement).

**REMINDER:** All invoices, timesheets, and other backup documentation, including those for Other Resources, must be maintained in the grantee's files and must be made available for review at time of monitoring.

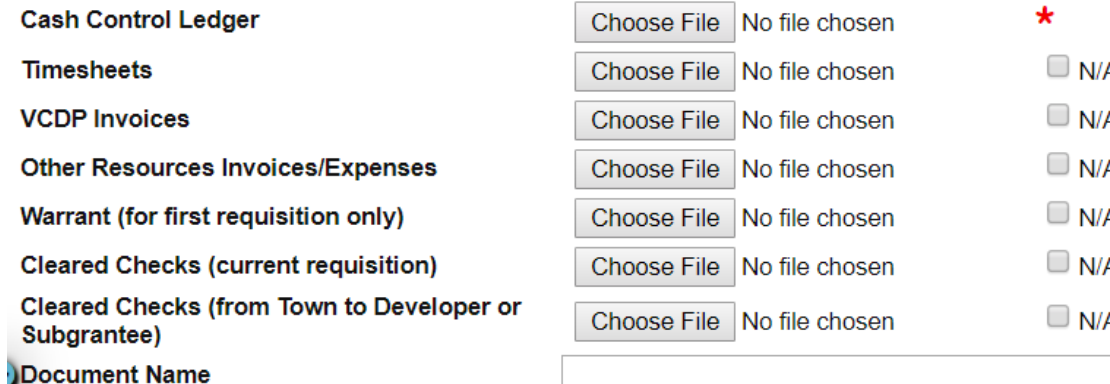

 $\overline{a}$ 

Choose File No file chosen

# **Sample Cash Control Ledger**

**Sample Sources and Uses Ledger for CDBG or DR Grants**

**Grant Name**

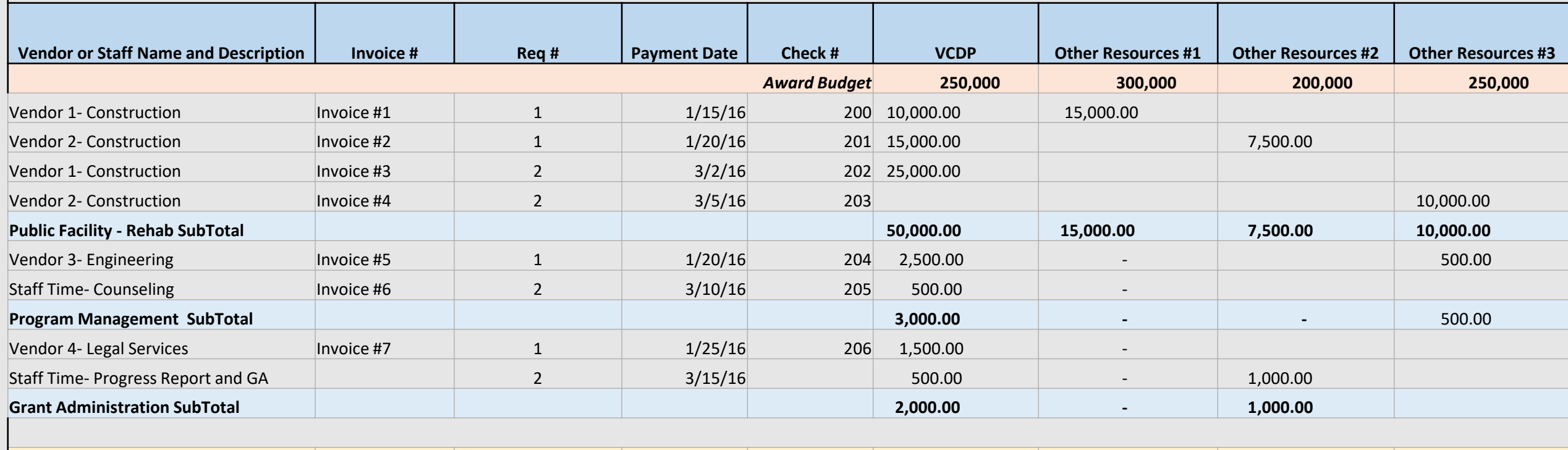

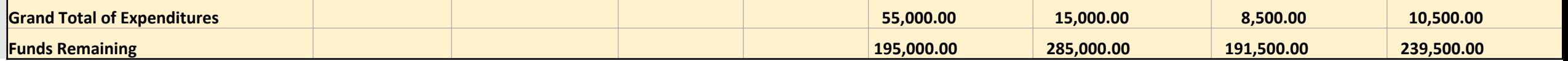

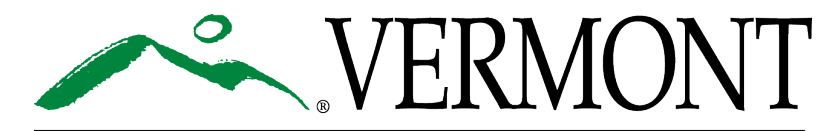

# **Requisitioning Staff Time**

### **To Requisition for Staff Time Reimbursement Requirements are:**

- 1. Time Sheet
- 2. Staff Persons Name & Signature
- 3. Dates for Work Performed
- 4. Total Hours Worked- *(including non-VCDP hours)*
- 5. Hourly Rate of Pay *(including benefits if charged to the grant)*
- 6. Total Dollar Amount Per Employee
- 7. Supervisor Signature
- 8. Grand Total
- 9. Program Activity Associated with the Grant
	- i.e., General Administration, Program Management

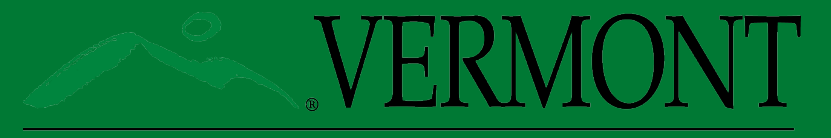

### **Requisitioning Vendor Expenses**

### **Invoices Submitted by Vendors on Letterhead and Contain:**

- 1. Invoice Number
- 2. Date
- 3. Project Description or Name
- 4. Dates of Work Performed
- 5. Description of Work or Services Provided
- 6. Hourly Rate(s) or demonstrate how amounts are being calculated
- 7. If VCDP Funds are only paying a Portion or Percentage, explain Allocation

## **Evidence of Payment**

• When VCDP Funds are being Drawn for Costs Incurred and Paidup front by the Grantee or Subgrantee:

-Copies of the Cleared Checks or Evidence of ACH, for those Expenditures **Must Be Uploaded** as Supporting Documentation

• When VCDP Funds are Being Drawn for Costs Incurred but Not Paid for by the Grantee or Subgrantee:

-Copies of the Cleared Checks or Evidence of ACH for those expenditures **Must Be Uploaded** as Supporting Documentation **Prior** to the Next Requisition Being Submitted

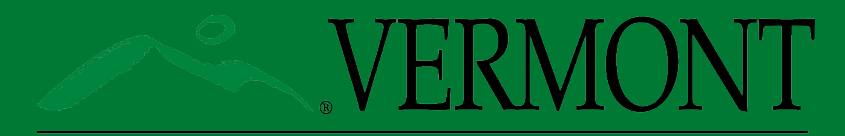

## **Requisition Summary**

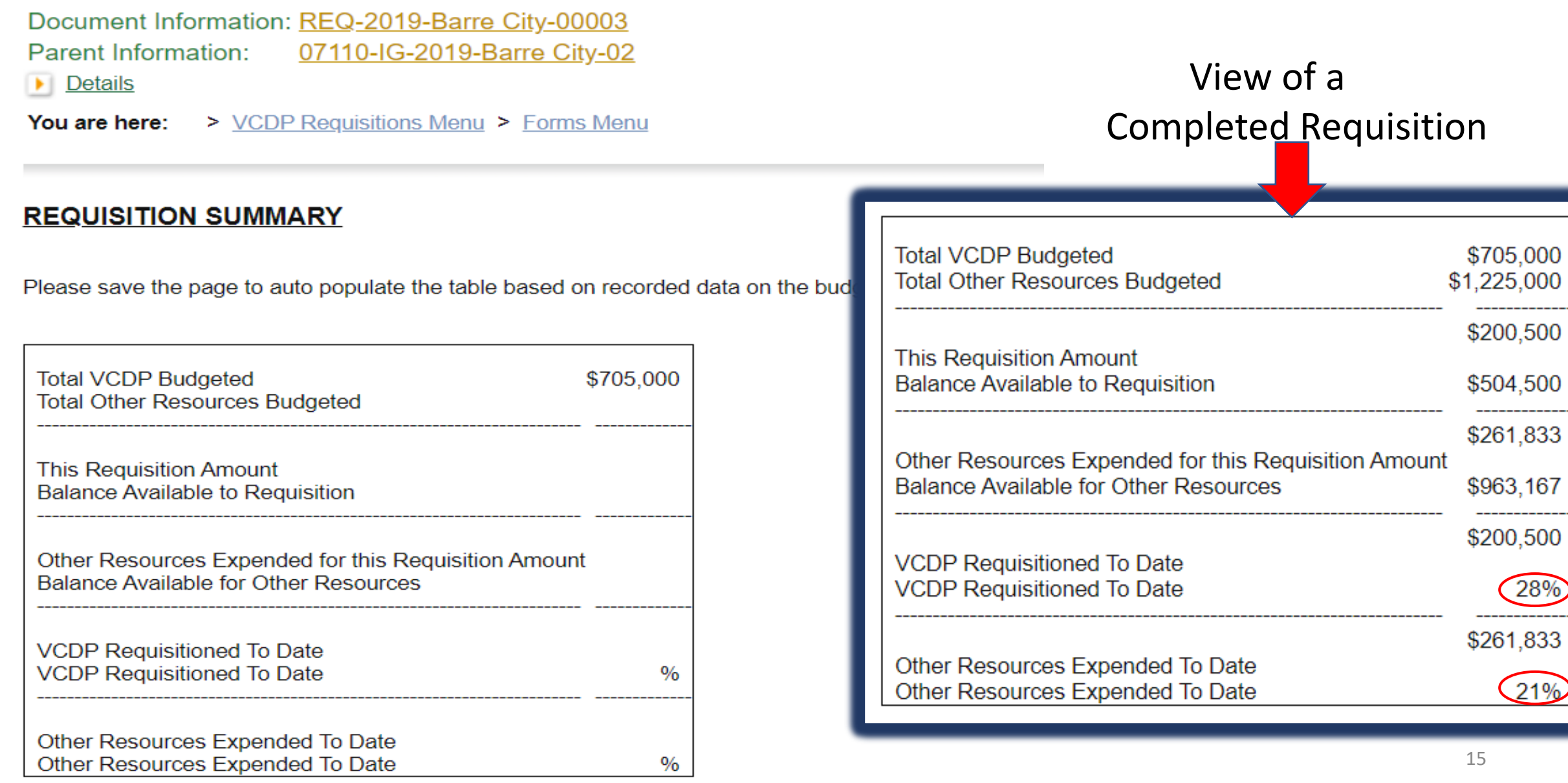

## **To Submit Requisition**

• When **all** the required Information and Supporting Documentation has been Provided and **SAVED**

**Click on** Status Change

**Click on** Requisition Submitted Apply Status

**All Set!**

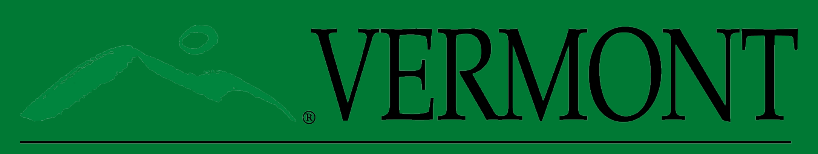

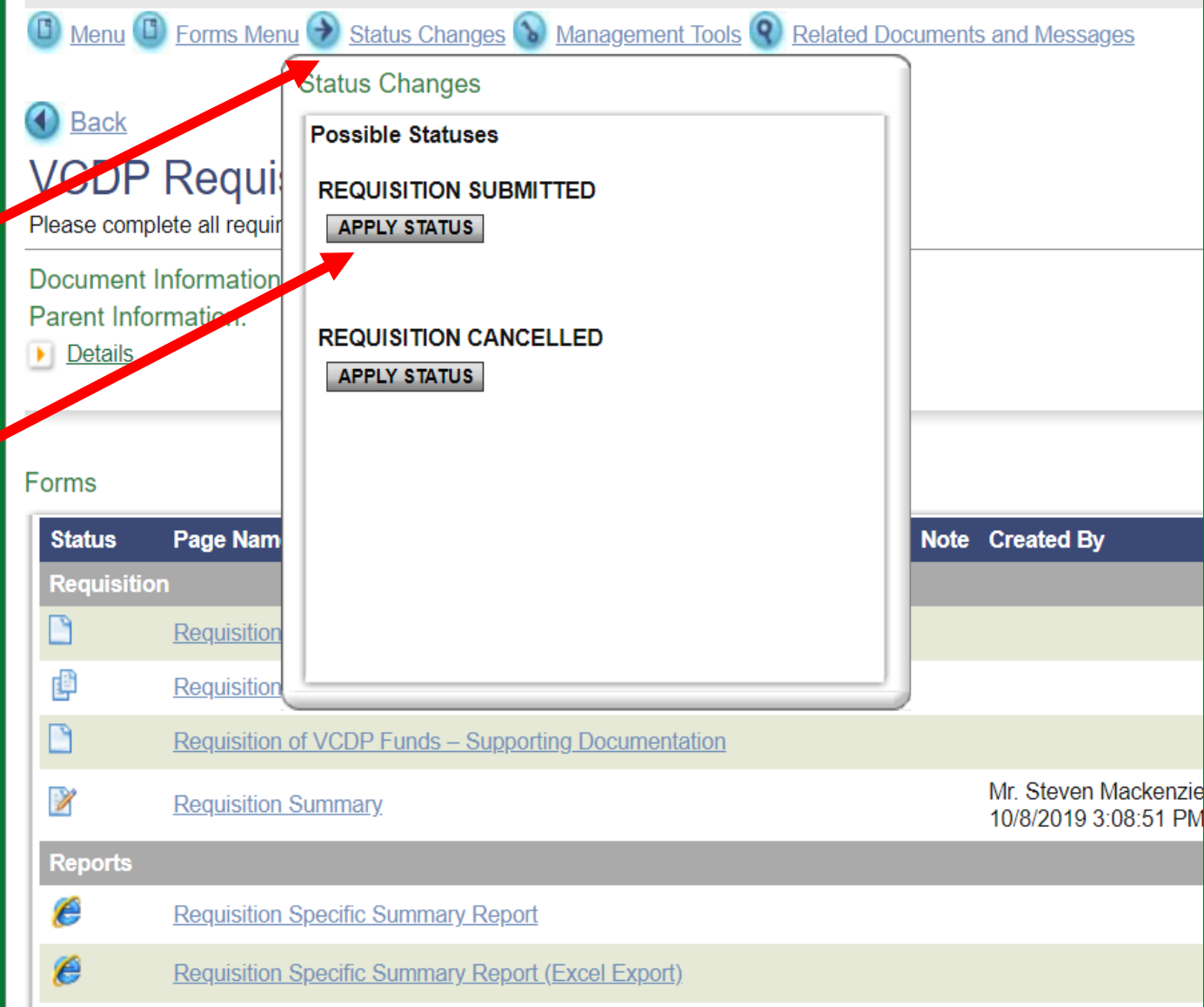

### **Requisition Schedule**

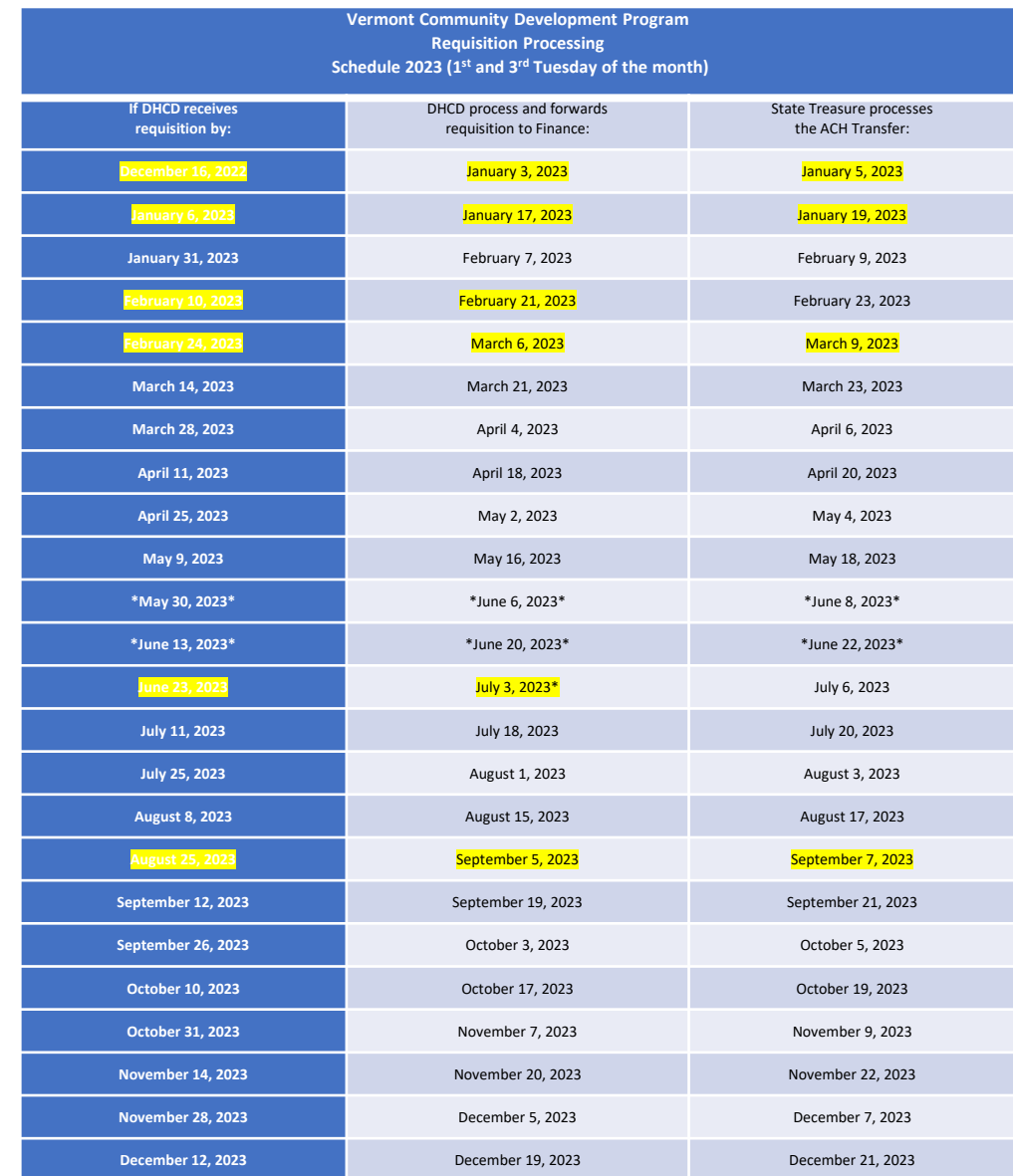

## **Questions**

**Thank You**

**Contact**

**Name: Juliann Sherman**

**Email: Juliann.sherman@vermont.gov**

**Phone: Work 802-461-6950**

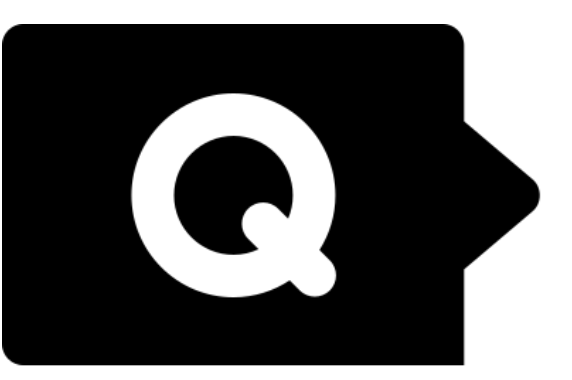

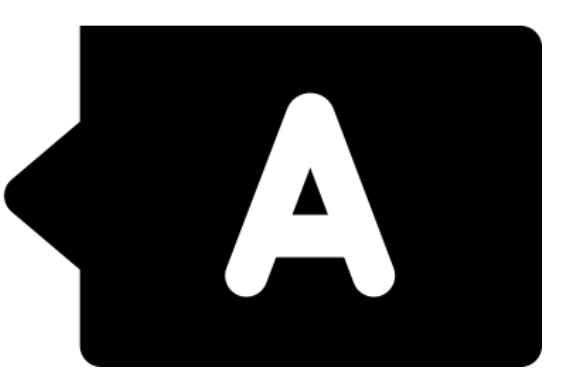

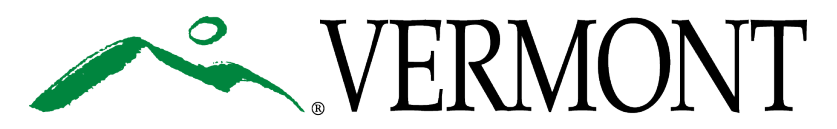